### **Setup:Installation Guide/Security Settings**

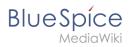

### **Contents**

| ings 2                       | 1. Setup:Installation Guide/Security |
|------------------------------|--------------------------------------|
| ings/File System Permissions | 2. Setup:Installation Guide/Security |
| ings/Save Directories        | 3. Setup:Installation Guide/Security |

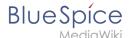

### **Setup:Installation Guide/Security Settings**

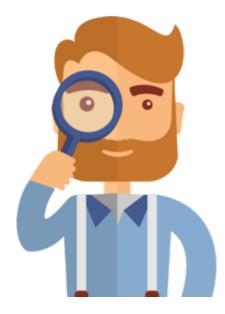

The page you are looking for does not exist.

Please take a look at our existing help topics.

If you are a contributor and want to create the page, simply log in now.

# **File System Permissions**

# 

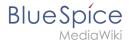

For trouble-free usage of your BlueSpice installation, the web server requires write permissions to several folders of the file system. However, it is recommended to keep the rights for all other files and folders to a minimum. This document shows you the relevant folders and the correct permissions setting.

### Tips for this Document

- Please, read this manual completely and work through the single installation steps one after another.
- For editing the configuration files with a text editor, the files must be saved in UTF-8 coding without BOM (Byte Order Mark).
- The placeholder <installpath-bluespice> stands for the path to your BlueSpice installation, e.g C: \inetpub\wwwroot\bluespice (Windows) or /var/www/bluespice (Linux).

#### Affected Folders

The folders, which require write permissions, are:

- <installpath-bluespice> /cache
- <installpath-bluespice> /images
- <installpath-bluespice> /extensions/BlueSpiceFoundation/config (only until BlueSpice v. 4.2.x) v4.2.x
- <installpath-bluespice> /extensions/BlueSpiceFoundation/data
- <installpath-bluespice> /extensions/Widgets/compiled\_templates (only BlueSpice pro)

## **Assignment of Permissions with Windows**

Assign "change" rights for this folder for the local user "Everyone".

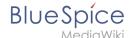

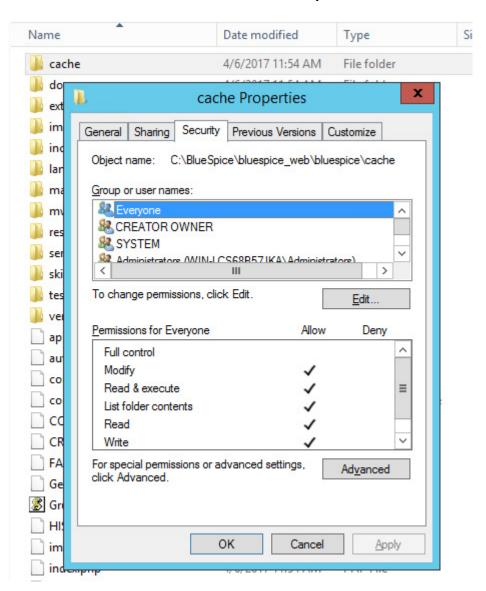

# **Assignment of Permissions with Linux**

Here you can assign rights much more strictly, which is also recommended. Transfer the directory <installpath-bluespice> recursively to the user root (CHMOD for Files 644, CHMOD for Directories 755) and after this, transfer the mentioned directory recursively to the user and the group, under which the Apache Web Server runs (Debian/Ubuntu e.g. "www-data").

In the following, we provide a bash script, which works through this tasks for you with only one command.

To do so, create the file /usr/local/bin/setWikiPerm and copy the following code into this file:

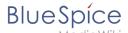

```
exit
elif [ ! -d $1 ]; then
         echo "$1 does not exist or is no path."
fi
if [ ! -f $1/LocalSettings.php ]; then
echo "$1 contains no Localsettings.php"
exit
fi
PATH=`echo "$1" | sed -e 's#/$##'`
/usr/bin/find PATH - type d - exec / bin/chmod 755 {} \;
/usr/bin/find $PATH -type f -exec /bin/chmod 644 {} \;
/bin/chown -R root:root $PATH
pathes=(
         "$PATH/cache" \
         "$PATH/images" \
         "$PATH/_sf_archive" \
"$PATH/_sf_instances" \
         "$PATH/extensions/BlueSpiceFoundation/data" \
         "$PATH/extensions/Widgets/compiled_templates" \
)
for i in "${pathes[@]}"; do
         if [ -d $i ]; then
                  /bin/chown -R $WWW_USER:$WWW_GROUP $i
done
if [ ! -d $WWW_CFG ]; then
         /bin/mkdir $WWW_CFG
fi
/bin/chown -R $WWW USER:$WWW GROUP $WWW CFG
/usr/bin/find $PATH/extensions -iname 'create_pygmentize_bundle' -exec /bin/chmod +x
{} \;
/usr/bin/find $PATH/extensions -iname 'pygmentize' -exec /bin/chmod +x {} \; /usr/bin/find $PATH/extensions -name 'lua' -type f -exec /bin/chmod 755 {} \;
```

If needed, replace the content of the variables

```
WWW_USER="www-data"
WWW_GROUP="www-data"
```

with the approprate user and group of your distribution.

After this, assign CHMOD 755 to this file. Now you can run the script and let it do the complete permission setting automatically with the following command:

```
setWikiPerm <installpath-bluespice>
```

Note: Note that when the update.php is executed on the console, the rights can be partially discarded. For this reason, set the rights to "update.php" again.

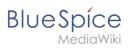

# **Save Directories**

| Contents                              |   |  |
|---------------------------------------|---|--|
| 1 Tips for this Document              | 7 |  |
| 2. Explanation for Saving Directories | 7 |  |

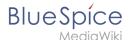

### Tips for this Document

- Please, read this manual completely and work through the single installation steps one after another.
- For editing the configuration files with a text editor, the files must be saved in UTF-8 coding without BOM (Byte Order Mark).
- The placeholder <installpath-bluespice> stands for the path to your BlueSpice installation, e.g C: \inetpub\wwwroot\bluespice (Windows) or /var/www/bluespice (Linux).

### **Explanation for Saving Directories**

It is highly recommended, to lock several directories to save them from access from external browers, so that calling up the directory or the content delivers the HTTP status code (Forbidden).

To find out how this works with the webserver you are using, please read the documentation of your webserver software.

The following directories should be saved:

- <bluespice-url> /cache
- <bluespice-url> /images
   Please keep in mind that you need to unblock the subfolder <bluespice-url> /images/bluespice /flexiskin afterwards, because this subfolder must be accessable.
- <bluespice-url> /mw-config